Chorzów dn. 20.02.2018 r.

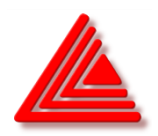

## **PROGRAMOWANY TESTER ŚWIECENIA LAMP**

## **OPIS TECHNICZNY z INSTRUKCJĄ OBSŁUGI**

## Wersja dokumentu: **V1.5www**

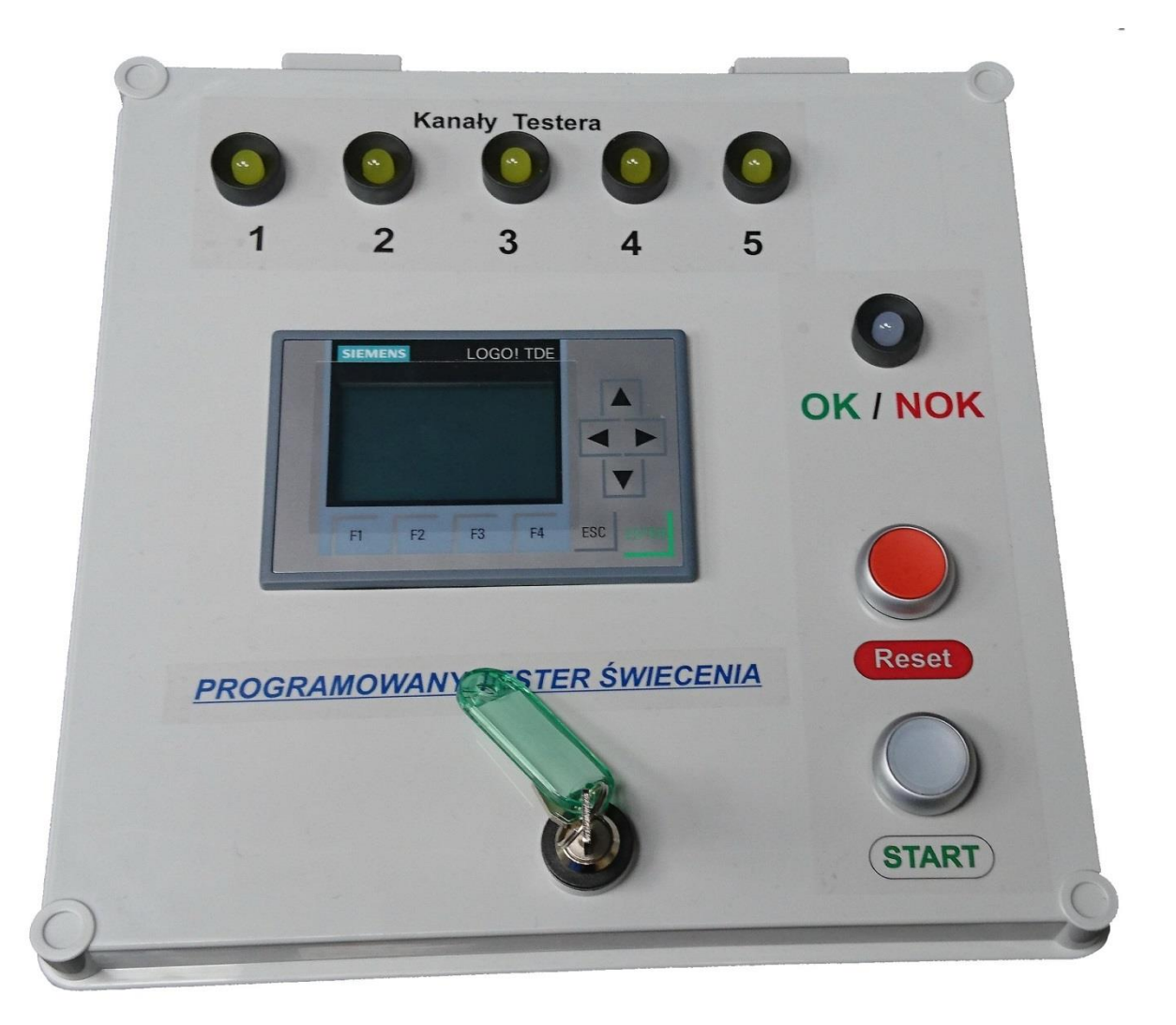

## **I. Założenia projektowe i zasada działania.**

Podstawowe założenia dot.funkcjonalności i działania urządzenia:

- 1. Urządzenie służy do testowania świecenia lamp samochodowych. Zaimplementowano możliwość testowania **5 niezależnych kanałów**, których wyniki pomiarów mocy są porównywane z zaprogramowanymi parametrami zgrupowanymi w **10 programach** wybieranych za pomocą kombinacji kodu w złączu HAN.
- 2. Testowanie polega na pomiarze napięcia i prądu testowego, na podstawie których obliczana jest moc testowanego kanału, proporcjonalna do obciążającego go w chwili pomiaru prądu odbiornika (żarówki). Tester podaje samoczynnie sekwencję napięć testowych na złącze HAN, co jest równoznaczne z oświeceniem się poszczególnych sekcji testowanej lampy zespolonej, co dodatkowo podlega ocenie wizualnej operatora. Napięcie testowe jest stałe i wynosi nominalnie: **13,5V,** może być ono korygowane oraz sprawdzane podczas przebiegu testów jako parametr procesu (ekran P1).
- 3. Kolejnym stałym parametrem procesu jest czas testu identyczny dla każdego z testowanych kanałów, który to można ustawiać w szerokim zakresie wartości (ekran P1). Nominalna wartość tego parametru wynosi **pomiędzy 3 a 5 sekund**.
- 4. Maksymalna wydajność prądowa każdego z kanałów wynosi **3A**, co przy nominalnym napięciu testowym przekłada się na możliwość testowania odbiorników (żarówek) o maksymalnej mocy **40W**. Przeciążenie jednego z kanałów (np. wskutek zwarcia) jest sygnalizowane błędem (Ekrany błędów: E1 lub E2) i natychmiastowym przerwaniem testu. Przy czym należy zauważyć, że żarówki jako odbiorniki o charakterze nieliniowym podczas wygrzewania mogą pobierać moc wyższą od ich mocy znamionowej powodując w skrajnych przypadkach przekroczenie maksymalnej wydajności prądowej kanału.
- 5. Panel operatorski LOGO! TDE służy do obrazowania bieżących pomiarów oraz wyników porównania zmierzonej mocy z wartościami zadanymi ("OK" – "NOK"). Panel ten umożliwia edycję wszystkich parametrów procesu.
- 6. Złącze HAN posiada prócz wyjść 5 kanałów również wejścia kodujące, które umożliwiają za pomocą kombinacji zworek we wtyku, wybranie jednego z 10 programów testera.
- 7. Urządzenie jest przystosowane do zasilania napięciem sieci **230V AC**.

## **II. Obsługa urządzenia.**

## **a. Przygotowanie do pracy.**

- 1. Przed przyłączeniem zasilania testera należy podłączyć wtyk HAN, w którym za pomocą zworek wybiera się jeden z 10 programów testujących.
- 2. Wtyk HAN należy również połączyć w odpowiedni sposób z testowanymi lampami.
- 3. W tabelach 1 i 2 opisano układ wyprowadzeń gniazda/wtyku HAN oraz sposób kodowania programów.

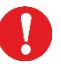

4. Niewłaściwe zakodowanie programu lub jego brak (lub brak wtyku HAN) powoduje wywołanie **błędu E3** "Brak lub uszkodzony wtyk kodujący HAN".

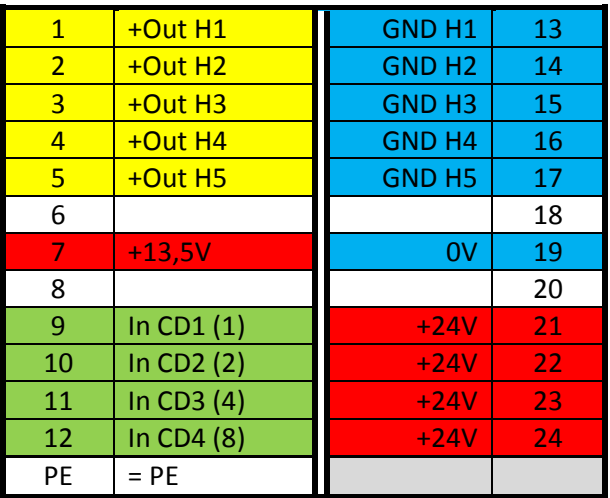

## **Tabela 1. Układ wyprowadzeń złącza HAN**

*1. Na żółto oznaczono wyjścia kanałów testowych ("+" zasilania testowanej żarówki)*

*2. Na zielono oznaczono wejścia kodujące wybór programu (należy łączyć wg Tabeli.2.)*

#### **Tabela 2. Łączenie zworek kodujących numer programu.**

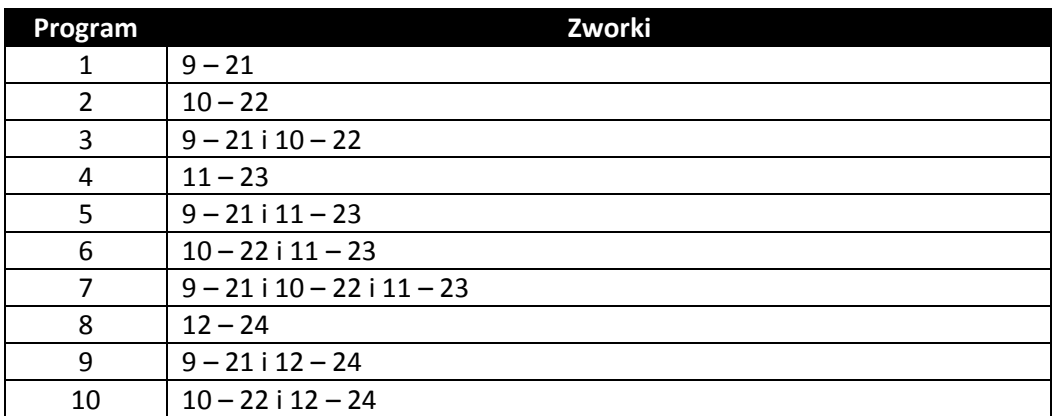

Uwaga: Pozostałe kombinacje zworek są niedozwolone i powodują wygenerowanie błędu E3

## **b. Uruchomienie testera.**

- 1. Po załączeniu zasilania testera (wyłącznik sieciowy wraz z gniazdem sieciowym IEC znajduje się na prawej bocznej ściance obudowy), sterownik PLC wykonuje samoinicjalizację zakończoną pojawieniem się na panelu operatorskim ekranu głównego P0 (patrz opis ekranów panela operatorskiego w dalszej części tego dokumentu). Dodatkowo oświeca się biała kontrolka pod przyciskiem "START". Obydwa te symptomy informują o gotowości urządzenia do wykonania testów. Podczas inicjalizacji kontrolka "OK/NOK" świeci się na żółto, co ma na celu sprawdzenie jej działania i sygnalizację trybu reset testera.
- 2. Naciśnięcie podświetlonego na biało przycisku "START" powoduje rozpoczęcie testu. Na ekranie P0 pojawia się numer programu oraz numer obecnie testowanego kanału,

*<sup>3.</sup> W oznaczeniach wejść kodujących podano w nawiasach wagi binarne pomocne do obliczania numeru zakodowanego programu*

poniżej zaś bieżące wyniki testu. Na czas trwania testu podświetlenie przycisku "START" jest wyłączone.

- 3. **Żółte kontrolki** oznaczone jako Kanał 1 do 5 informują o numerze aktualnie testowanego kanału i potwierdzają poprawny bieg testu.
- 4. **Kontrolka "OK/NOK"** informuje o końcowym wyniku testów i zaświeca się po zakończeniu testowania ostatniego kanału, jest ona wygaszana automatycznie dopiero po rozpoczęciu kolejnych testów naciśnięciem przycisku "START" lub po użyciu przycisku "RESET".
- 5. Działanie urządzenia można przerwać w każdej fazie testów poprzez **użycie przycisku "RESET"**. Jeśli naciśnięcie tego przycisku nastąpiło przed zakończeniem trwających testów kontrolka OK/NOK nie zaświeca się.
- 6. Pojawienie się jednego z 4 błędów krytycznych (czerwone ekrany E1, E2, E3, E4) powoduje natychmiastowe zatrzymanie i zakończenie testów, jeśli są one w toku, w chwili wystąpienia jednego z tych błędów.

Skasowanie błędu i przejście do normalnego stanu pracy testera jest możliwe po usunięciu przyczyny błędu i naciśnięciu przycisku "RESET"

## **c. Edycja parametrów.**

- 1. Parametry przeznaczone do edycji przez obsługę testera znajdują się na ekranach edycyjnych koloru żółtego (ekrany oznaczone jako P1 i PP1A, PP1B … PP10A i PP10B)
- 2. Edycji parametrów można dokonywać wyłącznie kiedy tester jest w trybie gotowości, tzn. nie przeprowadza testów, ani nie jest wyświetlany żaden z ekranów błędów krytycznych.
	- 3. Aby dokonać wyboru jednego z ekranów edycyjnych należy użyć w tym celu **przycisku "F1"** znajdującego się u dołu panela operatorskiego LOGO! TDE. Wielokrotne naciskanie tego przycisku powoduje przełączanie się kolejnych ekranów na wyświetlaczu.
- 4. Naciśnięcie **przycisku "F2"** na panelu operatorskim powoduje zawsze przejście do ekranu głównego P0. Jeśli na panelu operatorskim wyświetlane są ekrany edycyjne parametrów rozpoczęcie testów przyciskiem "START" lub użycie przycisku "RESET" również powoduje przejście do ekranu głównego P0.
- 5. Aby przejść do trybu edycji parametrów, po wybraniu odpowiedniego ekranu z użyciem **przycisku "F1", należy nacisnąć i przytrzymać ok. 3 sekundy przycisk "ESC"** na panelu operatorskim. Pojawienie się kursora na ekranie oznacza przejście w tryb edycji pierwszego z parametrów.
- 6. Kursor można przemieszczać między kolejnymi polami edycyjnymi na danym ekranie poprzez użycie **przycisków z symbolami strzałek** umieszczonych z boku, po prawej stronie, panela operatorskiego.
- 7. Przejście do zadawania wartości wybranego parametru możliwe jest po naciśnięciu przycisku "ENTER" na panelu operatorskim. Wartość liczbową wpisujemy z użyciem przycisków strzałek "góra" / "dół". Naciśnięcie "ENTER" kończy edycję wybranego parametru.
- 
- 8. **Należy pamiętać, że wpisujemy zawsze wartości dodatnie i z pominięciem przecinka dziesiętnego.** W polach wyznaczających zakres mocy wpisana wartość nie może przekraczać 40W (nie dotyczy to funkcji specjalnej opisanej w punkcie 10.) oraz wartość

dolnego zakresu mocy musi być niższa od wartości zakresu górnego, wpisanie wartości równych generuje błąd (nie dotyczy to przypadku gdy obydwie wartości są równe 0).

**UWAGA: Tester przyznaje "OK" jeśli zmierzona wartość mocy Pm zawiera się w przedziale parametrów takim, że:**

# *[par.OD , par.DO), gdzie par.OD < par.DO, chyba że par.OD=par.DO=0*

Powyższe zależności pokazuje Tabela 3.

Tak więc kiedy na przykład chcemy wpisać wartość mocy 21,5W wpisujemy wartość 2150, a gdy chcemy zapisać wartość 22,35W wpisujemy 2235. Jest tak ponieważ dwie ostatnie cyfry oznaczają, w przypadku parametrów związanych z mocą, dziesiętną i setną część liczby przedstawiającej edytowany parametr. W przypadku kiedy edytowana wartość parametru przedstawia napięcie testowe wpisujemy liczbę trzy cyfrową, np. 13,5V wpisujemy jako 135, a 14V jako 140. W przypadku zaś edycji czasu na ekranie P1 wpisujemy przed dwukropkiem liczbę sekund, zaś po nim liczbę setnych części sekundy.

9. Na zakończenie edycji parametrów na bieżącym ekranie edycyjnym należy nacisnąć **przycisk "ESC"** na panelu operatorskim, powoduje to wyjście z trybu edycji i umożliwia zmianę ekranu za pomocą przycisku "F1" lub powrót do ekranu P0 przy pomocy **przycisku "F2"**

10. **Funkcja korygująca rzeczywisty pomiar mocy**. Dla celów specjalnych (testowanie żarówek o bardzo małej mocy) przewidziano możliwość programowej korekty zmierzonej rzeczywistej mocy Pm. Po włączeniu tej funkcji moc przedstawiona podczas testów Pa przyjmuje wartość *Pa = Pm – Korekta P*. Parametr "Korekta P" może być edytowany na ekranie Parametrów Głównych P0 (patrz opis ekranu P0). Funkcja korygująca dla danego kanału w wybranym programie może być uruchomiona w taki sposób, że jako **dolną wartość zakresu mocy wpisujemy rzeczywistą moc powiększoną o 50W, górna wartość pozostaje bez zmian**. Wartość parametrów jest obliczana w taki sposób, że: *Pmin=Pmin - 50 a Pmax=Pmax*. Tak więc włączenie funkcji przy założeniu poprawnego zakresu mocy od 3,24W do 5,12W można zrealizować wpisując podczas edycji liczby: 5324 i 512. Należy zauważyć, że zapis taki jest prawidłowy mimo, że dolny zakres mocy jest większy od górnego i do tego przekracza wartość maksymalną 40W.

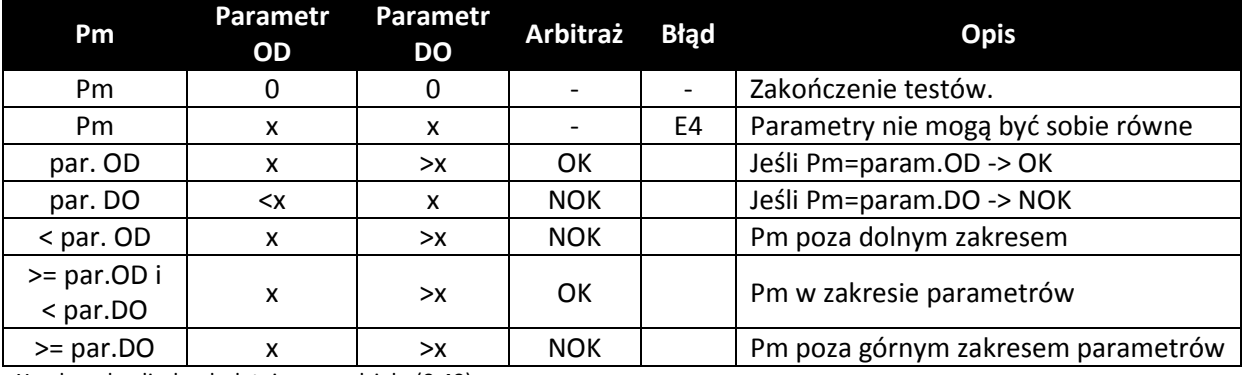

## **Tabela 3. Rozstrzyganie OK/NOK w zależności od wartości Pm oraz parametrów**

X – dowolna liczba dodatnia z przedziału (0,40)

## **d. Ekrany panela operatorskiego**

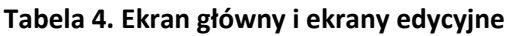

| Index             | Opis                                         | <b>Zawartość</b>            | Edycja |
|-------------------|----------------------------------------------|-----------------------------|--------|
| P <sub>0</sub>    | Ekran główny.                                | - numer programu            |        |
|                   |                                              | - numer kanału              |        |
|                   |                                              | - zmierzona moc oraz        |        |
|                   |                                              | OK/NOK dla każdego z 5      |        |
|                   |                                              | kanałów                     |        |
| <b>P1</b>         | Parametry główne                             | - górna granica napięcia    | E      |
|                   |                                              | testowego,                  |        |
|                   |                                              | - dolna granica napięcia    |        |
|                   |                                              | testowego                   |        |
|                   |                                              | - wartość korekty pomiarów  |        |
|                   |                                              | mocy dla funkcji specjalnej |        |
|                   |                                              | - czas pojedynczego testu   |        |
| PP1A              | Parametry programowalne programu 1, grupa A  | - parametr kanału 1         | E      |
|                   |                                              | - parametr kanału 2         |        |
| PP1B              | Parametry programowalne programu 1, grupa B  | - parametr kanału 3         | E      |
|                   |                                              | - parametr kanału 4         |        |
|                   |                                              | - parametr kanału 5         |        |
| PP <sub>2</sub> A | Parametry programowalne programu 2, grupa A  | - parametr kanału 1         | E      |
|                   |                                              | - parametr kanału 2         |        |
| PP <sub>2B</sub>  | Parametry programowalne programu 2, grupa B  | - parametr kanału 3         | E      |
|                   |                                              | - parametr kanału 4         |        |
|                   |                                              | - parametr kanału 5         |        |
|                   |                                              |                             |        |
| <b>PP10A</b>      | Parametry programowalne programu 10, grupa A | - parametr kanału 1         | E      |
|                   |                                              | - parametr kanału 2         |        |
| <b>PP10B</b>      | Parametry programowalne programu 10, grupa B | - parametr kanału 3         | E      |
|                   |                                              | - parametr kanału 4         |        |
|                   |                                              | - parametr kanału 5         |        |

**Ad. P0 Ekran główny.**

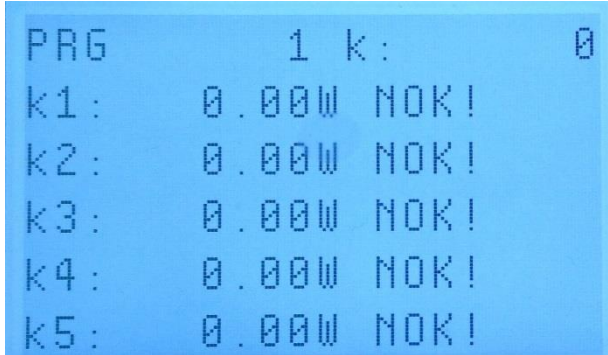

Na ekranie P0 przedstawione są, patrząc od góry, następujące parametry:

- Numer programu zakodowanego poprzez kombinacje zworek w pliku HAN (tutaj: Program 1),

- Numer obecnie testowanego kanału (tutaj: kanał 0). Kanał 0 oznacza, że urządzenie w tej chwili nie wykonuje żadnych testów (żaden kanał nie jest w chwili obecnej aktywny)

- Wyniki testów dla kanału 1. (oraz następnych). Liczba przedstawia wartość mocy w Watach oraz wynik arbitralny testu (tutaj: 0,00W i NOK! – co w tym przypadku oznacza, że test tego kanału nie został jeszcze przeprowadzony).

#### **Ad. P1 Ekran edycyjny parametrów głównych.**

Przedstawione parametry na ekranie P1 "PARAM. GLOWNE" dotyczą wszystkich kanałów we wszystkich programach testowych, patrząc od góry są to:

- Napięcie Pomiarowe Up. Obejmuje ono zakres dozwolonego napięcia testowego. Standardowo przyjmuje się zakres 13,3V do 13,7V. Przekroczenie tego zakresu wywołuje błąd E1,

- Czas trwania każdego z testów wpisywany jako "sekundy : setne sekundy". Zaleca się czas w przedziale 3 do 5 sekund. Zbyt niski czas może skutkować błędami pomiarowymi ze względu na konieczność wygrzania się włókna testowanej żarówki.

- Korekta mocy rzeczywistej zmierzonej podczas testów (parametr może przyjmować wartość ujemną oraz 0). Parametr jest wykorzystywany dla funkcji specjalnej (patrz pkt c.10.)

#### **Ad. PP1A i PP1B Ekrany edycyjne parametrów programu 1.**

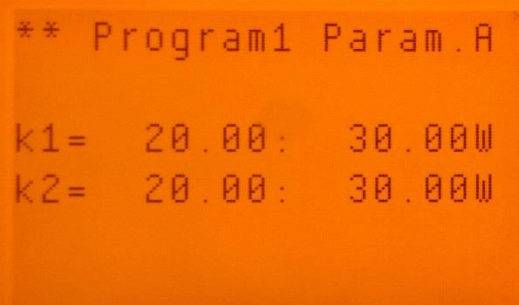

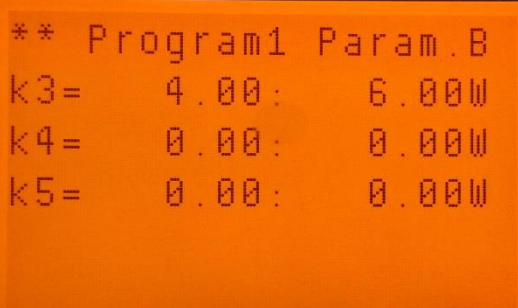

Na ekranach PP1A i PP1B przedstawiono parametry dozwolonych zakresów mocy testowych kanałów k1 do k5 dotyczących 1 programu testowania. Ekran ten służy do edycji przedstawionych parametrów.

**Jeśli obydwie wartości zakresu mocy dla danego kanału są ustawione na 0,00 osiągnięcie tego kanału w czasie testu kończy proces testowy**, tzn. następne kanały nie są brane pod uwagę. Przykładowo ustawienie wartość 0,00 : 0,00 dla kanału k4 powoduje, że test wykonywany jest wyłącznie dla kanałów k1 do k3, zaś kanały k4 i k5 nie są testowane a ich wyniki przedstawiane są na ekranie głównym P0 jako "0,00W NOK !" nie mają wpływu na końcowy werdykt testu przedstawiony odpowiednim kolorem kontrolki "OK/NOK".

Zakres wpisywanych parametrów oraz włączanie funkcji specjalnej został opisany w pkcie c.10.

## **Tabela 4. Ekrany błędów krytycznych**

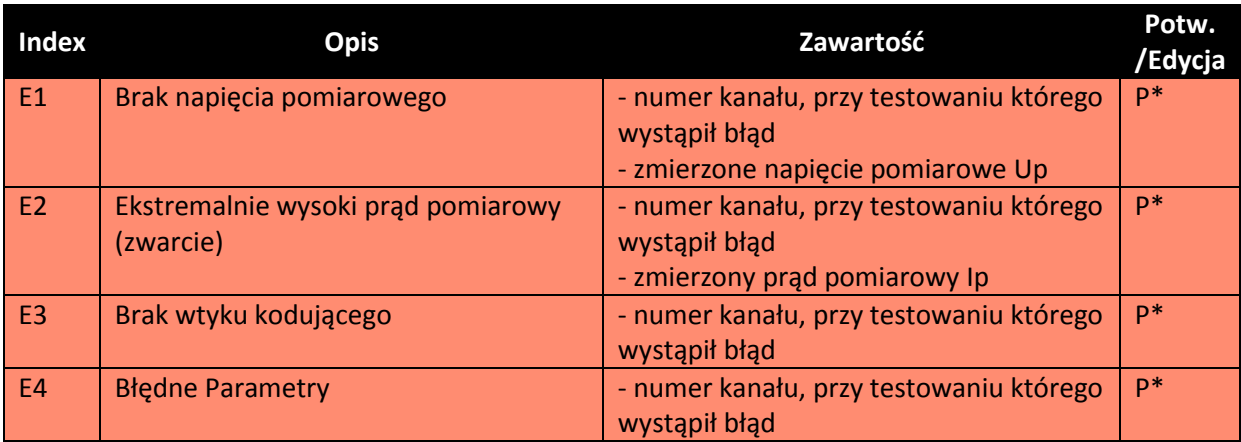

\*) Uwaga: Wszystkie ekrany błędów krytycznych wymagają skasowania przyciskiem "RESET", na czas ich aktywności blokowany jest przycisk "START", co uniemożliwia wykonywanie testów.

## **Ad. E1 Ekran błędu E1 "Brak napięcia pomiarowego".**

Ekran ten sygnalizuje wystąpienie błędu krytycznego braku lub nie mieszczącego się w ustalonym zakresie napięcia pomiarowego Um. Zakres ten ustala się na ekranie edycji parametrów głównych P1. Błąd E1 może także wystąpić w przypadku nadmiernego spadku napięcia podczas pomiarów w trakcie trwania testów, na przykład w przypadku zwarcia na jednym z wyjść testowych.

## **Ad. E2 Ekran błędu E2 "Zbyt wysoki prąd pomiarowy".**

Ekran ten sygnalizuje wystąpienie błędu krytycznego zbyt wysokiego prądu pomiarowego np. w przypadku zwarcia na wyjściach pomiarowych. Poziom prądu krytycznego wywołującego ten błąd jest ustalona na stałe w programie sterownika.

## **Ad. E3 Ekran błędu E3 "Brak wtyku kodującego".**

Ekran sygnalizuje wystąpienie błędu krytycznego spowodowanego niewłaściwym zakodowaniem złącza HAN lub brakiem tego złącza.

## **Ad. E4 Ekran błędu E4 "Błędne parametry".**

Ekran sygnalizuje, że podczas ostatnio testowanego kanału został wykryty błąd parametrów zakresu mocy, co stanowi błąd krytyczny. Należy sprawdzić poprzez wywołanie poprzez F1 (po uprzednim skasowaniu błędu za pomocą "RESET") właściwego ekranu edycyjnego (PP1 – PP10) parametry dla bieżącego programu zakodowanego złączem HAN i kanału, którego testowanie wywołało błąd. Parametry należy sprawdzić pod kątem ich dozwolonych wartości, przy czym dla minimum zakresu mocy dozwolone są liczby z przedziału 0 do 40W oraz 50 do 90W, dla maksimum tego zakresu zaś są to liczby wyłącznie z przedziału 0-40W. Wpisanie innych wartości, w tym wartości ujemnych generuje błąd E4.

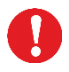

**Aby skasować wyświetlanie jednego z ekranów błędów krytycznych należy nacisnąć przycisk "RESET".**

## **e. Możliwe problemy i ich usuwanie**

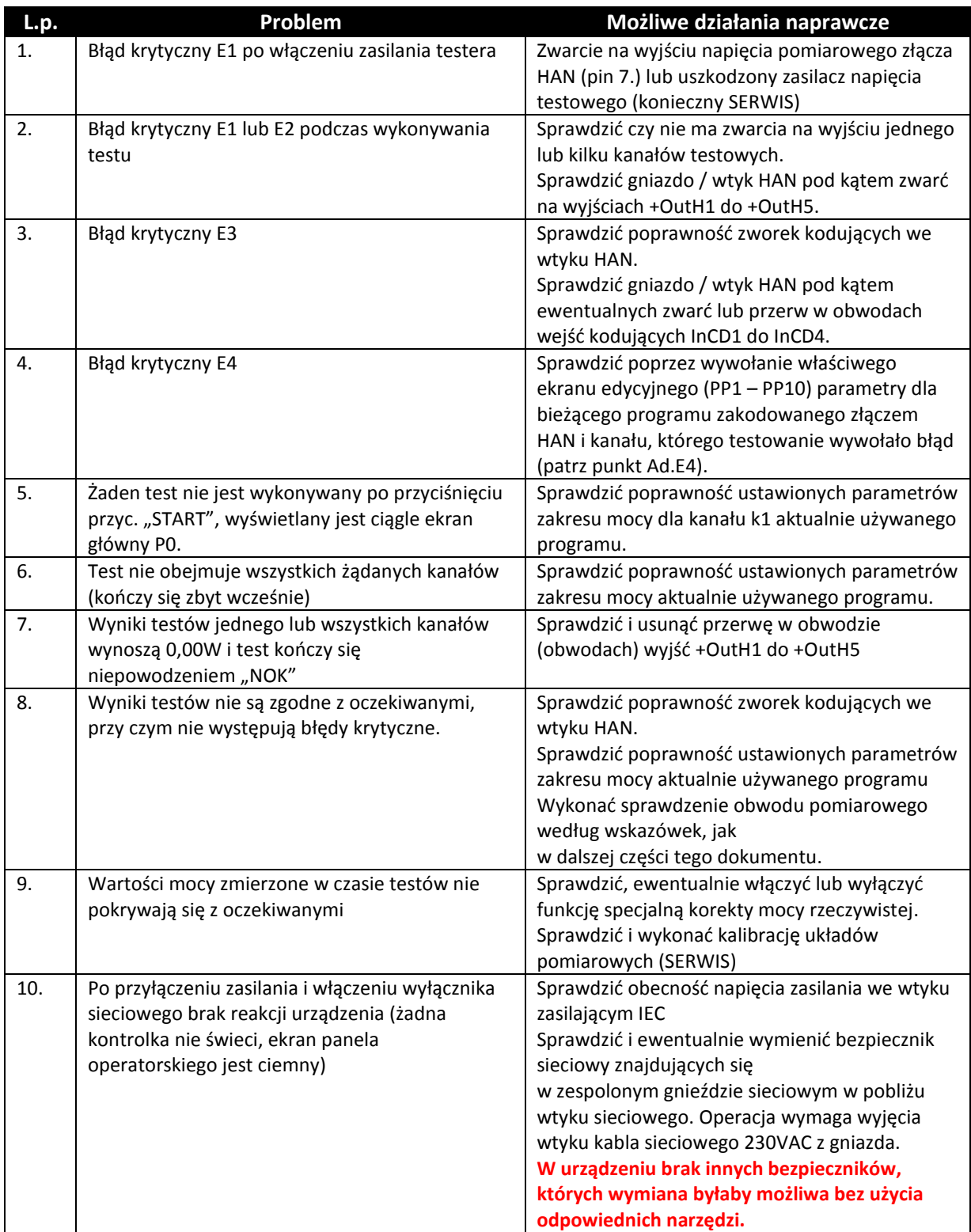

## **Ad.7, Ad.9 Sprawdzenie obwodu pomiarowego.**

1. Otworzyć obudowę urządzenia.

Należy zachować ostrożność, gdyż na niektórych elementach urządzenia panuje niebezpieczne dla życia napięcie sieci 230VAC.

- 2. Do zacisków 7 i 19 podłączyć żarówkę o znanych parametrach lub w trybie "READY" nacisnąć na ok. 3 sekundy przycisk "RESET" aż do załączeniu się kanału 1 (na wyjściu +OUT1 pojawi się napięcie, testy będą zablokowane aż do ponownego naciśnięcia przyc. "RESET").
- 3. Na wyświetlaczu sterownika LOGO! znajdującego się pod pokrywą obudowy, można na bieżąco odczytywać wartość mierzonego napięcia, prądu i mocy, co pozwala na sprawdzenie działania obwodu pomiarowego (patrz punkt 5).
- 4. Podłączenie napięcia +24V do wejścia I7 sterownika włącza na stałe funkcję specjalną korekcji mocy mierzonej (normalnie wejście I7 pozostaje nie podłączone).
- 5. Informacje wyświetlane na ekranie sterownika LOGO!:
	- a.) Numer aktualnie zakodowanego programu (P) oraz numer bieżącego kanału (k).
	- b.) Informacja o poprawności napięcia Um oraz informacja o wykryciu zmierzonej mocy mniejszej lub równej zero (tzw. Sztuczne zero programowe)
	- c.) Bieżąca wartość napięcia pomiarowego Um
	- d.) Bieżąca wartość zmierzonego prądu pomiarowego Im
	- e.) Wyliczona wartość mocy Pm
	- f.) Informacje o zastosowaniu (bądź nie) funkcji specjalnej korekty mocy oraz wartość mocy Pm wyliczonej po zastosowaniu tej korekty.

## **III. Eksploatacja**

- 1. Urządzenie nie wymaga w czasie eksploatacji żadnych czynności serwisowych z wyjątkiem okresowej kalibracji, jeśli taka jest wymagana przez klienta.
- 2. Naprawy, modyfikacje i kalibracje wykonuje na zlecenie klienta firma: **ELEKTRONIKA SERWIS tel. 501-452-667**